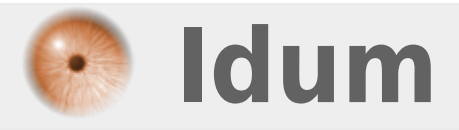

### **Serveur APT-mirror Squeeze >>> Création d'un miroir APT sous Debian Squeeze**

**Description :**

**Avoir tous les packages de Debian à domicile, pour pouvoir installer votre serveur sans connexion internet. C'est possible ! apt-mirror est un outil permettant de créer facilement un miroir de dépôt de paquets deb. Cet article vous explique comment faire. Mais attention, le téléchargement des données soit 60-150Go demande une connexion internet qui soit importante.**

#### **Serveur APT-mirror Squeeze**

#### **>>> Création d'un miroir APT sous Debian Squeeze**

#### **Sommaire :**

I) Sur le serveur

- 1) Installation & configuration de APT-Mirror
- 2) Droit d'exécution
- 3) Récupération des fichiers
- 4) Installation et configuration d'Apache2
- 5) Petits conseils :
- II) Sur le client
- III) Automatisation des mises à jour
- IV) Message d'erreur

# **I) Sur le serveur**

### **1) Installation & configuration de APT-Mirror**

On commence par installer APT-Mirror :

aptitude install apt-mirror

Ensuite pour configurer APT-Mirror il faut éditer le fichier "mirror.list"

vim /etc/apt/mirror.list

On se retrouve avec le document suivant :

```
############# config ###################
#
set base path /var/miroir
set mirror path $base path/mirror
set skel_path $base_path/skel
set var_path $base_path/var
set cleanscript $var path/clean.sh
set defaultarch i386
set postmirror_script $var_path/postmirror.sh
set run_postmirror 0
set nthreads 20
set tilde 0
#
############# end config ##############
deb http://ftp.fr.debian.org/debian/ squeeze main
deb-src http://ftp.fr.debian.org/debian/ squeeze main
```

```
deb http://security.debian.org/ squeeze/updates main
deb-src http://security.debian.org/ squeeze/updates main
# squeeze-updates, previously known as 'volatile'
deb http://ftp.fr.debian.org/debian/ squeeze-updates main
deb-src http://ftp.fr.debian.org/debian/ squeeze-updates main
clean http://ftp.fr.debian.org/debian/
```
clean http://security.debian.org/

#### **Quelques informations sont nécessaires :**

La ligne :

set base path /var/spool/apt-mirror

**–** Indique le chemin où sont stockés les fichiers.

Les lignes :

```
set mirror_path $base_path/mirror
set skel_path $base_path/skel
set var path $base path/var
set cleanscript $var path/clean.sh
```
**–** Indiquent le nom des répertoires où sont répartit les différents fichiers.

La ligne :

set defaultarch i386

**–** Indiquent l'architecture des fichiers que nous voulons télécharger (si l'on commente on téléchargera toutes les architectures).

La ligne :

set nthreads 100

**–** Indiquent le nombre de threads simultanés qui vont télécharger les données, (sorte de compte à rebours, 100... 99... 98...).

La ligne :

set tilde 0

**–** Pas d'informations sur cette ligne à par quelle soit utile.

Les lignes suivantes sont les dépôts qui serviront de base pour télécharger les fichiers :

deb http://ftp.fr.debian.org/debian/ squeeze main deb-src http://ftp.fr.debian.org/debian/ squeeze main

```
deb http://security.debian.org/ squeeze/updates main
deb-src http://security.debian.org/ squeeze/updates main
# squeeze-updates, previously known as 'volatile'
deb http://ftp.fr.debian.org/debian/ squeeze-updates main
deb-src http://ftp.fr.debian.org/debian/ squeeze-updates main
clean http://ftp.fr.debian.org/debian/
clean http://security.debian.org/
```
Dans notre cas, j'ai laissé le dossier **"/var/spool"** par défaut, j'ai choisi les fichiers correspondant seulement au architecture **"i386"** avec un nthreads de **"100"**.

### **2) Droit d'exécution**

APT-Mirror utilise un script de nettoyage "clean.sh" il faut lui donner des droits d'exécution :

chmod +x /var/spool/apt-mirror/var/clean.sh

**–** Bien sur à vous d'adapter le chemin.

#### **3) Récupération des fichiers**

apt-mirror

**–** Après une ou plusieurs longue(s) journée(s) de téléchargement le téléchargement se finira.

#### **4) Installation et configuration d'Apache2**

On commence par l'installation :

aptitude install apache2

On édite ensuite le fichier **"/etc/apache2/sites-available/default"** qui correspond au fichier de configuration du site par défaut indiquant entre autre le chemin des fichiers du site.

vim /etc/apache2/sites-available/default

Et nous ajoutons les deux blocs suivants en bas de la page après la ligne **"VirtualHost"**

```
Alias /debian /var/spool/apt-mirror/mirror/ftp.fr.debian.org/debian/
Options +Indexes +SymlinksIfOwnerMatch
IndexOptions NameWidth=* +SuppressDescription
Alias / /var/spool/apt-mirror/mirror/security.debian.org/
Options +Indexes +SymlinksIfOwnerMatch
```

```
IndexOptions NameWidth=* +SuppressDescription
```
### **5) Petits conseils**

- **–** Une fois le téléchargement terminé, relancez le une deuxième fois.
- **–** Une fois le téléchargement terminé, exécutez le script clean.sh.

# **II) SUR LE CLIENT**

Il faut maintenant ajouter notre serveur à la liste APT de notre machine cliente :

vim /etc/apt/sources.list

Ensuite on commente toutes les lignes et on ajoute les lignes suivantes :

```
deb http://@IP_de_votre_serveur/debian/ squeeze main
deb-src http://@IP_de_votre_serveur/debian/ squeeze main
deb http://@IP de votre serveur/ squeeze/updates main
deb-src http://@IP de votre serveur/ squeeze/updates main
# squeeze-updates, previously known as 'volatile'
deb http://@IP_de_votre_serveur/debian/ squeeze-updates main
deb-src http://@IP_de_votre_serveur/debian/ squeeze-updates main
```
Il nous reste plus qu'à faire une mise à jour de la base APT :

aptitude update

# **III) Automatisation des mises à jour**

Pour automatiser la mise à jour de l'Apt-mirror la solution consiste à utiliser une tâche cron. Si nous regardons dans le répertoire **/etc/cron.d/** un fichier apt-mirror existe déjà.

Tapez :

vim /etc/cron.d/apt-mirror

Ensuite une ligne de tache cron se présente comme ceci :

Minute Heure Numéro du jour dans le mois Numéro du mois Numéro du jour dans la semaine commande\_à\_automatiser

nous allons donc ajouter la ligne suivante :

0 0 \* \* 1 apt-mirror /usr/bin/apt-mirror > /var/spool/apt-mirror/var/cron.log

Cette ligne exécutera apt-mirror tous les lundis de chaque mois à 00h00.

Si vous voulez vérifier le fonctionnement affiché le fichier cron.log

### **IV) Message d'erreur**

Si vous le message d'erreur suivant s'affiche :

apt-mirror is already running, exiting at /usr/bin/apt-mirror line 187.

Vous devez supprimer le fichier **apt-mirror.lock**, le fichier en question se trouve dans le dossier**/var/spool/apt-mirror/var/apt-mirror.lock** avec la commande suivante :

rm /var/spool/apt-mirror/var/apt-mirror.lock

Si vous voulez connaitre l'emplacement de votre fichier vous pouvez toujours utiliser la commande de recherche **find** :

find / -name apt-mirror.lock

**17 août 2011 -- N.Salmon -- article\_218.pdf**

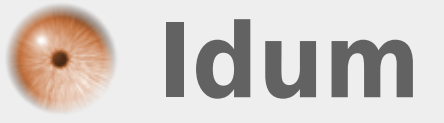